## **Using a Motion Simulator to Support Learning About Linear Functions**

TERRI L. KURZ *Arizona State University, USA* [terri.kurz@asu.edu](mailto:terri.kurz@asu.edu)

DAVID E. MELTZER *Arizona State University, USA* [david.meltzer@asu.edu](mailto:david.meltzer@asu.edu )

Computer simulations can be supportive in helping students explore concepts. Here, a motion simulator is used to contextualize the slope–intercept equation in beginning algebra; the simulator is available on the internet and is free to use for all. The simulator portrays a man "walking" along a horizontal *x*–axis with varying speed and direction, accompanied by position/time and velocity/time graphs to represent the motion. The simulator can assist students as they explore the relationships between the man's motion and the corresponding graphs, along with the mathematical equations associated with the graphs. Emphasis is on how the *y*–intercept relates to a person's starting point and how speed and direction relate to slope. There are three ways to use the simulation: toggling (moving) the man, entering an equation, or entering values. The last two methods create movements that can be modeled by straight lines to which the slope–intercept formula can be applied. Two activities are provided that utilize straight–line graphs to promote a context for understanding the meaning of the components of the slope–intercept formula. Activities are designed for introductory algebra (middle school or early high school content).

#### **INTRODUCTION**

Simulations are often used in science, technology, engineering, and mathematics (STEM) to help students visualize phenomena. Simulations can be fruitful because they allow students to make conjectures, run repeated trials, gather data, make adjustments, and iteratively try again. Particularly in mathematics, simulations have a positive effect on student outcomes (Hillmayr et al., 2020). Rakes et al. (2010) conducted a systematic review of educational studies ( $N = 82$ ) that had shown instructional improvements in algebra. They found that technology–based algebra curriculum and the use of technology were two of five categories that improved student achievement.

Using simulations can help students visualize motions that are modeled by equations, and also help them to explore what the components of the equations represent. A free physics–based motion simulation is used to contextualize algebra with a particular emphasis on the slope–intercept formula. For example, in the slope–intercept equation  $(y = mx + b)$ , the value of *b* can be seen to be associated with the initial position of the man who is shown as moving in the simulation; the value of *m* can be observed to be associated with the slope of the position/time graph, in which case it represents *velocity*, and also with the slope of the velocity/time graph, in which case it represents the *acceleration*. Two lessons are provided that interactively explore how to use the physics–based simulation to teach slope and *y*–intercept to students as they learn basic algebra. Emphasis is on how the man's starting point and velocity impacts the structure of the slope–intercept equation used to model the motion. Step–by–step instructions for using the simulation are included in the lessons designed for introductory algebra (middle school or early high school content).

This curriculum was designed by integrating movement and technology to provide meaningful contexts to learn key algebraic concepts of slope and rate of change. By engaging in this curriculum, students can experience opportunities to develop the concept of slope in context and understand formulaic meanings for slope. With support of the images, there is a connection between the physical movement and the changes on a position/time graph.

#### **RESEARCH REVIEW**

Challenges in understanding the meaning of slope are well documented across a multitude of learners. In relation to eighth and ninth grade students in the United States, Korea and Israel, Greenes et al. (2007) identified difficulties across a multitude of concepts including identifying negative/positive slopes, recognizing scale factors on the axes, describing the connection between speed and time, and a relying on visual perceptions rather than calculations. Algebraic symbolism, or the use of symbols in algebra to represent quantitative situations and to support the communication of ideas (Kieran, 1996; Pitta–Pantazi et al., 2020) can also be quite challenging for secondary students (Molina et al., 2017),

With student challenges of algebra concepts like slope, scale and speed/time connections, teachers need to proactively seek alternative approaches for richer experiences. Technology is generally highly accessible in the United States and, though the use of simulations, can be a cost–effective way to supplement more traditional algebra instruction. Simulations in mathematics can be "defined as a way to simulate a scientific and/or complex system" by embedding mathematical content into an environment (Pan et al., 2022). Using simulations in algebra has been shown to increase students' interest compared to more traditional instruction (Egara et al., 2022). Moreover, simulations can improve students' development of algebraic thinking (de Castro Filho et al., 2021).

For the activities presented here, a specific simulation to support physics instruction is used to contextualize algebra. The simulation used in the lessons is a creation of the University of Colorado, Boulder and is part of the Physics Education Technology (PhET) library (https://phet.colorado.edu/en/simulations/filter?type=html,prototype).The PhET library includes simulations in physics, chemistry, mathematics, earth science, and biology. There are over 100 simulations that are searchable by subject, grade level, and inclusive features with a plethora of language options. This database of simulations is reliable, evolving and well–known for enhancing STEM learning (Wieman et al., 2008). The simulations within the database have been widely researched, generally showing improvements in attitudes, engagement and understanding of concepts (Adams, 2010; Haryadi & Pujiastuti, 2020; Yunzal & Casinillo, 2020),

#### **IMPLICATIONS**

To support the development of position/time and velocity/time graphs, an online simulation called The Moving Man was used [\(https://phet](https://phet.colorado.edu/sims/cheerpj/moving-man/latest/moving-man.html?simulation=moving-man).colorado.edu/sims/cheerpj/moving-man/latest/moving-man.html?simulation=moving-man). An easy way to access the simulator is searching the term "The Moving Man." There are three ways to use The Moving Man simulation: toggling (moving) the man using a mouse or trackpad, entering an equation, or entering values. The last two methods create movements that can be accurately modeled by straight–line graphs and to which the slope–intercept formula may be applied, without the need for estimates of values.

To integrate simulations into a secondary algebra class, there needs to be a purposeful use of the simulation. In other words, activities need to be designed and implemented that encourage the use of the interactive features to support meaningful explorations emphasizing sense making (Hillmayr et al., 2020). Encouraging students to interact with the simulation by testing, evaluating, adjusting and retesting conjectures can support more meaningful simulation experiences. de Castro Filho et al. (2021) recommend three distinct strategies for using simulation technologies to improve algebraic reasoning. Simulations should be used to showcase multiple representations of concepts (i.e., graphs, tables, symbols, images). Second, the manipulation of a character or object should be used to test and evaluate conjectures. Third, artifacts should be produced and collaboratively used and reflected upon.

#### **Toggling**

To toggle the man, the mouse or trackpad can be used to move him along the horizonal track by clicking on him and then moving the mouse. There are constraints with this method, as it is impossible to get corresponding motion graphs consisting of smooth straight lines. Therefore, in these cases, graphs of simple equations will not align well with the lines on the motion graphs; see Figure 1. To familiarize students with the features of the simulation, they might be prompted to explore it with the following instructions:

Click on the "Charts" function to activate the charts, deselect acceleration (if applicable).

- Create a position/time graph with a constant negative slope. What are the values of the slope and *y*–intercept? How do these values correspond to the man's movement?
- Create a position/time graph with a constant positive slope. What are the values of the slope and *y*–intercept? How do these values correspond to the man's movement?
- Create a position/time graph in the shape of mountain that is steep on the left side and less steep on the right side. How is the steepness of the mountain reflected in the slope? How did the man's motion relate to the steepness?
- Create a position/time graph in the shape of three consecutive mountains: a small mountain, a large mountain, and then another small mountain. How is the steepness of the mountains reflected in the slope? How did the man's motion relate to the steepness?
- Describe relationships between the velocity/time graph and the position/time graph.

## **Figure 1**

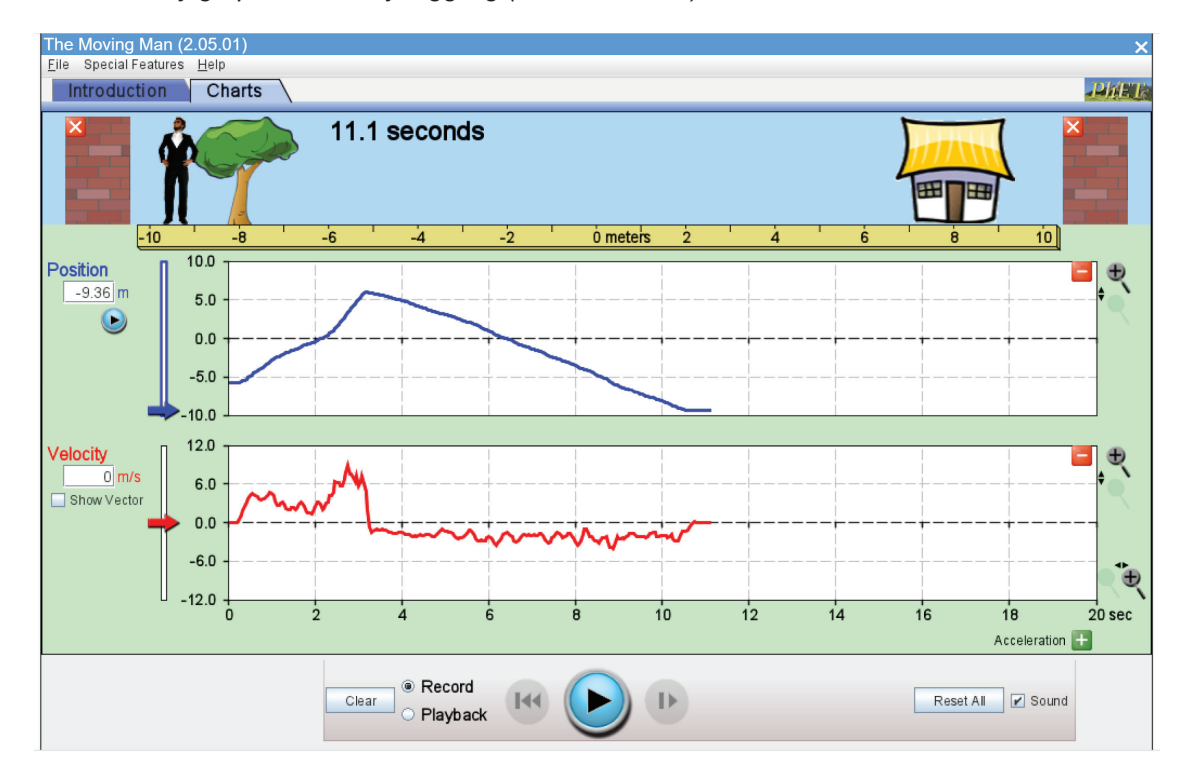

*Position and velocity graph created by toggling (Meltzer, 2023a)*

#### **Entering an Equation**

Smooth lines can be created in the simulation by entering an equation. To create a movement using an equation, see Figure 2.

- Click on the "Charts" function to activate the charts, deselect acceleration (if applicable).
- Click on the "Special Features" menu and then on the "Expression Evaluator" function; deselect acceleration (if applicable).
- Enter the function as shown above:  $2 * t 5$ . This is how  $y = 2x 5$  would be entered. Note *t* is used rather than *x*.
- Then, push the play button in the Expression Evaluator box.

Appendix A includes more detailed instructions as well as a worksheet with open–ended questions to support student explorations using equations. To expand on the lesson in the appendix, students can be asked to:

- Create two position–time graphs: one with a constant negative slope and one with a constant positive slope. What are the values of the slope and y–intercept in your two graphs? How do these values correspond to the man's movement? How do negative and positive values influence the slope and *y*–intercept?
- Create a position/time graph that starts at *–*12 m and progresses to 12 m within an 18–second timeframe. Describe the values of the slope and y–intercept. If the graph starts instead at 12 m and progresses to *–*12 m in an 18 second timeframe, how is the equation impacted? If the graph starts at *–*6 m and progresses to 6 m in an 18–second timeframe, how is the equation impacted?
- Enter an equation of your choice that results in a motion lasting longer than 10 seconds. What is the slope and y–intercept of your equation? Examine the corresponding velocity graph. Explain how the velocity graph relates to the equation.
- Enter an equation into the simulator. Once the position/time and velocity/time graphs are created, cover up the position graph with a piece of paper. Ask a classmate to determine the equation you used by looking only at the velocity graph. Is it possible? Explain your reasoning.

#### **Figure 2**

*Position and velocity graphs created by entering an equation (Meltzer, 2023b)*

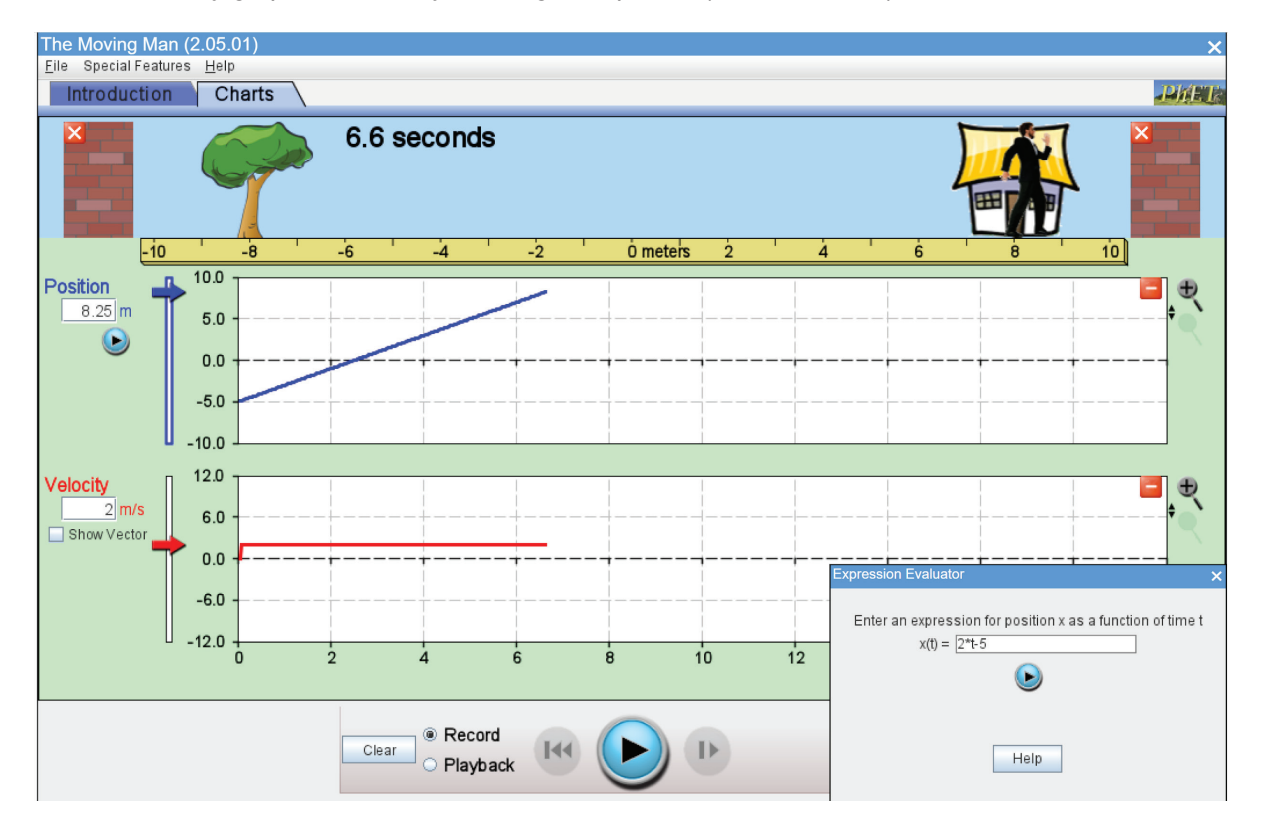

## **Entering Values**

In addition to equations, values can be entered into the simulation to create straight lines that represent movement. To create lines using values:

- Click on the "Charts" function to activate the charts, deselect acceleration (if applicable).
- There is a box under the word "Position."
- Put a 5 in the "Position" box and  $a 3$  in the "Velocity" box, as shown below in Figure 3.
- Hit Play (the button with a circle).
- Watch the man move, then when he reaches the wall, push the "Pause" button. Try to stop him before he hits the wall and stops.
- After you pause the man, change the "Velocity" to 3 and then again push "Play." Watch the man move, then when he reaches the wall, push the "Pause" button. Try to stop him before he hits the wall and stops.
- Now, switch the velocity to  $-7$  and push play. Pause him before he hits the wall.

Appendix B includes more detailed instructions as well as a worksheet with open–ended questions to support student explorations using values. To expand on the lesson in the appendix, students can be asked to:

- Create two graphs: one with a constant negative slope and one with a constant positive slope. Can an equation be created based solely on the graphs? Explain your reasoning.
- Enter an equation of your choice that generates a motion that lasts longer than 10 seconds. What is the slope and y–intercept of your equation? Examine the corresponding velocity/time graph. Explain how the velocity graph relates to the equation.
- Enter values into the simulator. Once the position and velocity graphs are created, cover up the velocity graph with a piece of paper. Ask a classmate to sketch the velocity graph using the position graph image. Is it possible? Explain your reasoning.

## **Figure 3**

*Position and velocity graphs created by entering values (Meltzer, 2023c)*

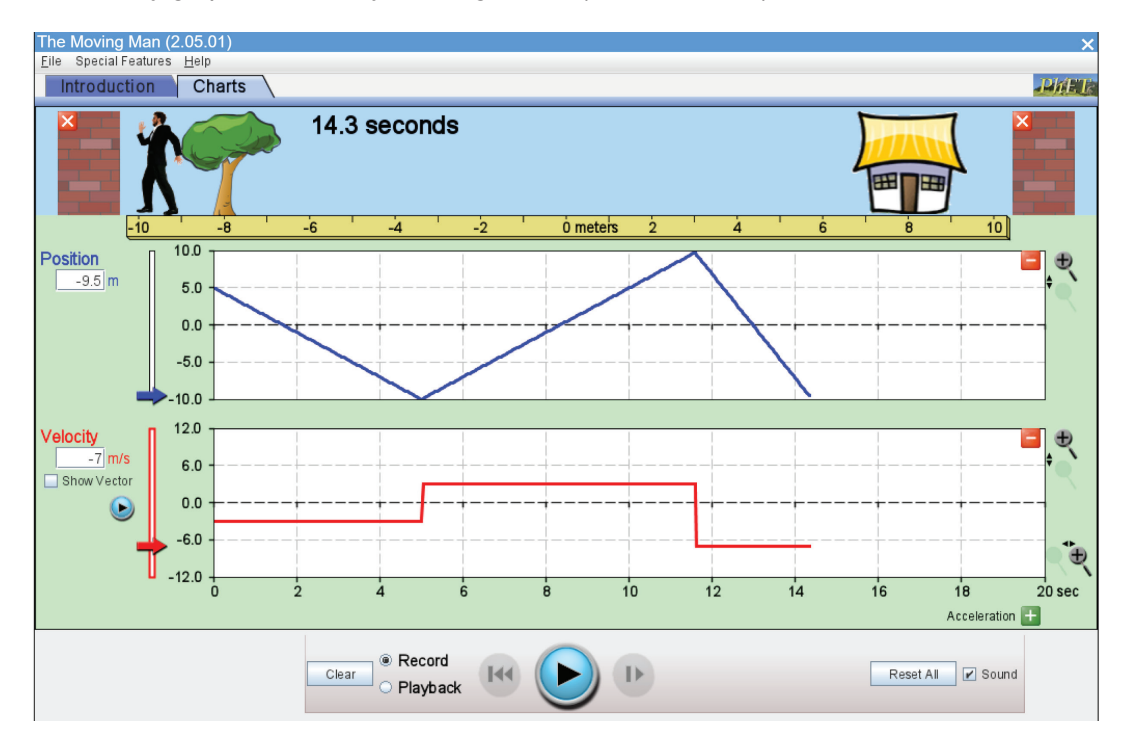

## **Extension**

Creating equations or identifying the values requires a different perspective, perhaps a deeper understanding of the components that influence a position graph and a velocity graph. Students can be challenged to create replicas of graphs by entering equations or entering values. An example from the appendix can be seen in Figure 4. Students can be asked to manipulate the numbers entered into the "Position" and "Velocity" windows, to try to create the given graph. The solution can be found by starting with a zero for position and a velocity of  $-7$  m/s. Then, once the man hit the wall, velocity was changed to 0.25 m/s. Finally, when the man walked for about 18 seconds total, velocity was changed to 7 m/s. Additionally, students can be asked to:

- Create a graph using values and share the graphs with classmates. The values or equations can be covered up. Classmates are then challenged to create the exact same graph by generating their own equation.
- Create a graph using values and share the values with classmates; the graphs can be covered up. Classmates are then challenged to conjecture the shape of, then sketch the graph that will be created by the given values.

#### **Figure 4**

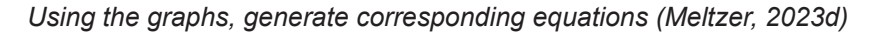

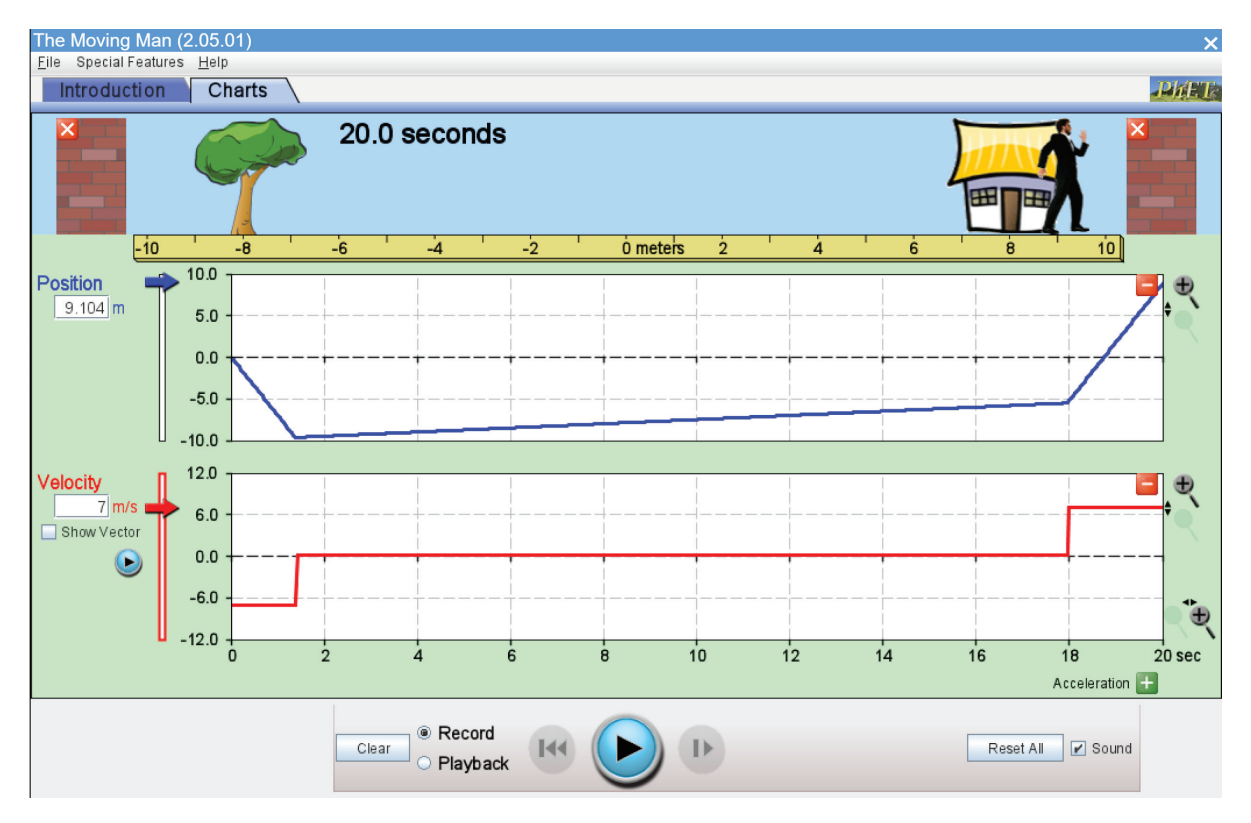

Some general questions to ask for all of the activities include:

- How do you know where to position the man at the start?
- How does slope relate to velocity?
- What does the man's starting position represent?
- How do you know if velocity is positive or negative?
- How do you know what number to try for velocity (a large number or a small number)?
- Can you determine velocity using a formula?

#### **ACKNOWLEDGMENTS**

This material is based upon work supported by the National Science Foundation under Grant No. 1855891. Any opinions, findings, and conclusions or recommendations expressed in this material are those of the author(s) and do not necessarily reflect the views of the National Science Foundation.

#### **REFERENCES**

Adams, W. K. (2010). Student engagement and learning with PhET interactive simulations. *Il nuovo cimento C*, *33*(3), 21–32.

- de Castro Filho, J. A., de Castro, J. B., & Freire, R. S. (2021). Contributions of digital technologies to the development of algebraic thinking at school. In *Mathematical reasoning of children and adults: Teaching and learning from an interdisciplinary perspective* (pp. 219–238). Springer International Publishing.
- Egara, F. O., Eseadi, C., & Nzeadibe, A. C. (2022). Effect of computer simulation on secondary school students' interest in algebra. *Education and Information Technologies*, 1–13.
- Greenes, C., Chang, K. Y., & Ben–Chaim, D. (2007). International survey of high school students' understanding of key concepts of linearity. In *Proceedings of the 31st Conference of the International Group for the Psychology of Mathematics Education* (Vol. 2, pp. 273–280). PME.
- Haryadi, R., & Pujiastuti, H. (2020, April). PhET simulation software–based learning to improve science process skills. In *Journal of Physics: Conference Series* (Vol. 1521, No. 2, p. 022017). IOP Publishing.
- Hillmayr, D., Ziernwald, L., Reinhold, F., Hofer, S. I., & Reiss, K. M. (2020). The potential of digital tools to enhance mathematics and science learning in secondary schools: A context–specific meta–analysis. *Computers & Education, 153*, 103897.
- Kieran, C. (1996). The changing face of school algebra. In C. Alsina, J. Alvarez, B. Hodgson, C. Laborde, & A. Pérez (Eds.), *8th international congress on mathematical education: Selected lectures* (pp. 271–290). S. A. E. M. Thales.
- Meltzer, D. (2023a). Position and velocity graph created by toggling [image, screenshot]. [https://phet.colorado.edu/sims/cheerpj/](https://phet.colorado.edu/sims/cheerpj/moving-man/latest/moving-man.html?simulation=moving-man) [moving-man/latest/moving-man.html?simulation=moving-man](https://phet.colorado.edu/sims/cheerpj/moving-man/latest/moving-man.html?simulation=moving-man)
- Meltzer, D. (2023b). Position and velocity graphs created by entering an equation image [screenshot]. [https://phet.colorado.edu/](https://phet.colorado.edu/sims/cheerpj/moving-man/latest/moving-man.html?simulation=moving-man) [sims/cheerpj/moving-man/latest/moving-man.html?simulation=moving-man](https://phet.colorado.edu/sims/cheerpj/moving-man/latest/moving-man.html?simulation=moving-man)
- Meltzer, D. (2023c). Position and velocity graphs created by entering values [image, screenshot]. [https://phet.colorado.edu/sims/](https://phet.colorado.edu/sims/cheerpj/moving-man/latest/moving-man.html?simulation=moving-man) [cheerpj/moving-man/latest/moving-man.html?simulation=moving-man](https://phet.colorado.edu/sims/cheerpj/moving-man/latest/moving-man.html?simulation=moving-man)
- Meltzer, D. (2023d). Using the graphs, generate corresponding equations [image, screenshot]. [https://phet.colorado.edu/sims/](https://phet.colorado.edu/sims/cheerpj/moving-man/latest/moving-man.html?simulation=moving-man) [cheerpj/moving-man/latest/moving-man.html?simulation=moving-man](https://phet.colorado.edu/sims/cheerpj/moving-man/latest/moving-man.html?simulation=moving-man)
- Meltzer, D. (2023e). Setting up the moving man simulation for equations [image, screenshot]. [https://phet.colorado.edu/sims/](https://phet.colorado.edu/sims/cheerpj/moving-man/latest/moving-man.html?simulation=moving-man) [cheerpj/moving-man/latest/moving-man.html?simulation=moving-man](https://phet.colorado.edu/sims/cheerpj/moving-man/latest/moving-man.html?simulation=moving-man)
- Molina, M., Rodríguez–Domingo, S., Cañadas, M. C., & Castro, E. (2017). Secondary school students' errors in the translation of algebraic statements. *International Journal of Science and Mathematics Education*, *15*, 1137–1156.
- Pan, Y., Ke, F., & Xu, X. (2022). A systematic review of the role of learning games in fostering mathematics education in K–12 settings. *Educational Research Review*, 100448.
- Pitta–Pantazi, D., Chimoni, M., & Christou, C. (2020). Different types of algebraic thinking: An empirical study focusing on middle school students. *International Journal of Science and Mathematics Education*, *18*, 965–984.
- Rakes, C. R., Valentine, J. C., McGatha, M. B., & Ronau, R. N. (2010). Methods of instructional improvement in algebra: A systematic review and meta–analysis. *Review of Educational Research*, *80*(3), 372–400.
- Wieman, C. E., Adams, W. K., & Perkins, K. K. (2008). PhET: Simulations that enhance learning. *Science*, *322*(5902), 682–683.
- Yunzal Jr, A. N., & Casinillo, L. F. (2020). Effect of physics education technology (PhET) simulations: Evidence from stem students' performance. *Journal of Education Research and Evaluation*, *4*(3), 221–226.

## **APPENDIX A**

#### **Exploring Equations using the Motion Man Simulation**

#### **Using the Simulation with Equations:**

- 1. Open this link: https://phet.colorado.edu/sims/cheerpj/moving-man/latest/moving-man. html?simulation=moving-man
- 2. Click on the "Charts" function to activate the charts, deselect acceleration of applicable.
- 3. Click on the "Special Features" menu and then on the "Expression Evaluator" function; deselect acceleration (if applicable).
- 4. Enter the function as shown above:  $2 * t 5$ . This is how  $y = 2x 5$  would be entered. Note *t* is used rather than *x*.
- 5. Then, click the blue play button in the Expression Evaluator box seen in Figure 1.

#### **Figure 1**

*Position and velocity graphs created by entering an equation (Meltzer, 2023b)*

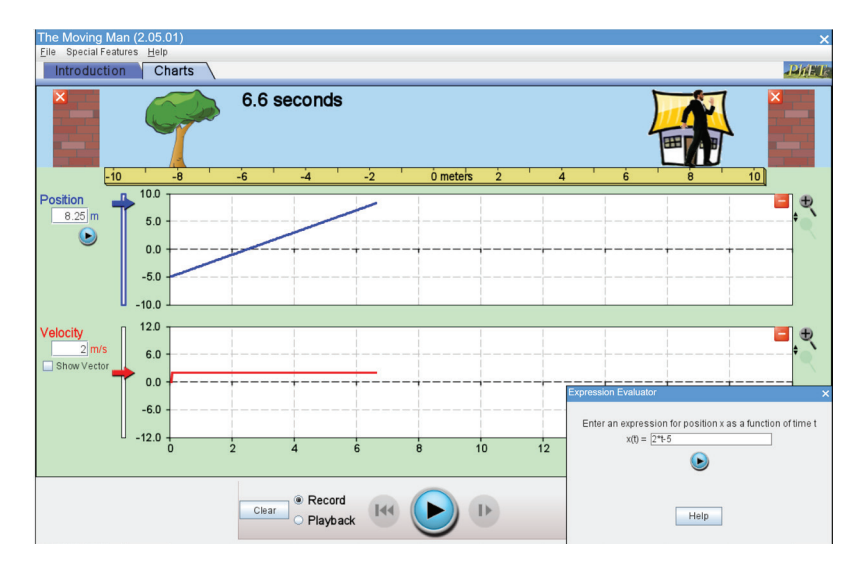

- 6. What does the *t* represent?
- 7. What does the –5 represent? How would the graph be different if the 5 was positive?
- 8. How long did it take to get to the wall near the house?
- 9. If the 2 became a 4, how would the line look different?

## **APPENDIX B**

#### **Exploring Values using the Motion Man Simulation**

#### **Using the Simulation with Equations:**

- 1. Open this link: https://phet.colorado.edu/sims/cheerpj/moving-man/latest/moving-man. html?simulation=moving-man
- 2. Click on the "Charts" function to activate the charts, deselect acceleration if applicable.
- 3. There is a box under the word "Position", see Figure 2.
- 4. Put a 5 in the "Position" box and  $a 3$  in the "Velocity" box, as shown below.

#### **Figure 2**

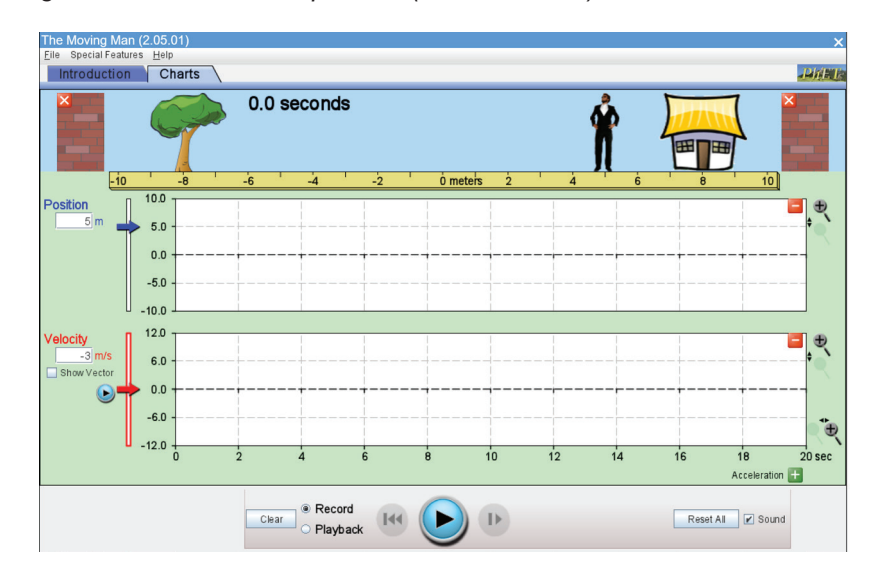

*Setting up the moving man simulation for equations (Melzer, 2023e)*

- 5. Click the blue play button. Watch the man move, then when he reaches the wall, push the "Pause" button. Try to stop him before he hits the wall and stops.
- 6. After you pause the man, change the "Velocity" to 3 and again push "Play." Watch the man move, then when he reaches the wall, push the "Pause" button. Try to stop him before he hits the wall and stops.
- 7. Switch the velocity to –7 and push play. Pause him before he hits the wall, see Figure 3.

## **Figure 3**

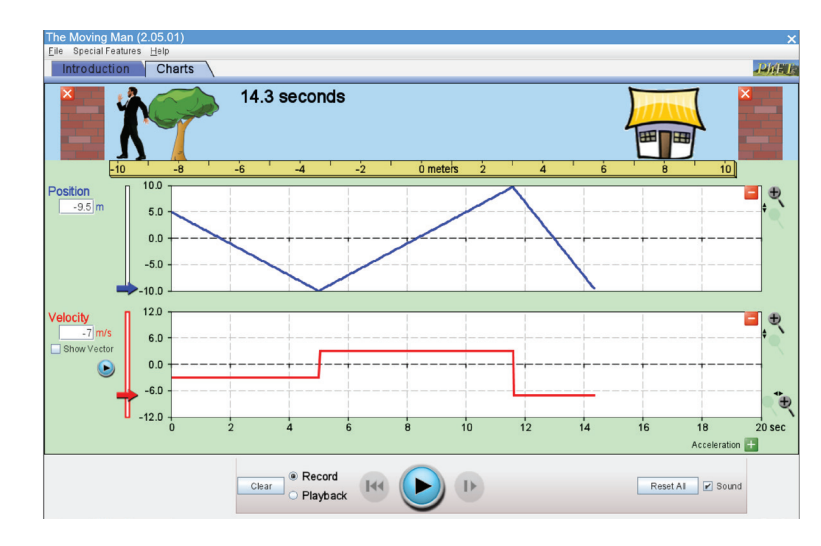

*Position and velocity graphs created by entering values (Meltzer, 2023c)*

- 8. Here are some questions to consider:
	- a. We changed the velocity from –3 to positive 3, how did that impact the position/time graph? The velocity/time graph?
	- b. The position/time graph is steepest at the end; why?
	- c. The velocity/time graph has horizonal lines; why?
	- d. How do the position/time graph relate to the velocity/time graph?
	- e. By manipulating the numbers entered into the "Position" and "Velocity" windows, try to create an image that looks like Figure 4.

#### **Figure 4**

*Using the graphs, generate corresponding equations (Meltzer, 2023d)*

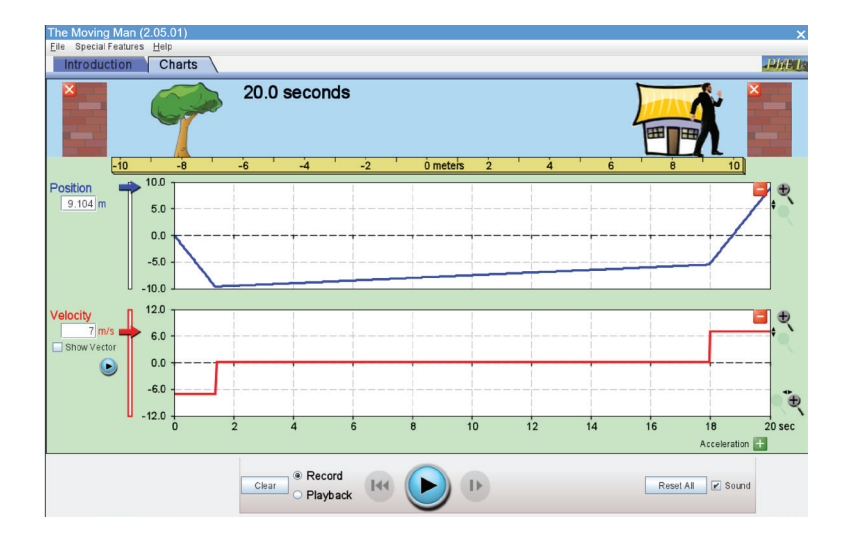

- i. Explain how you created your image.
- ii. How does the number you put into the "Velocity" window impact the graph with the blue line (the position/time graph)?

## **APPENDIX C**

## **Free Simulations to Support Learning of Algebraic Concepts**

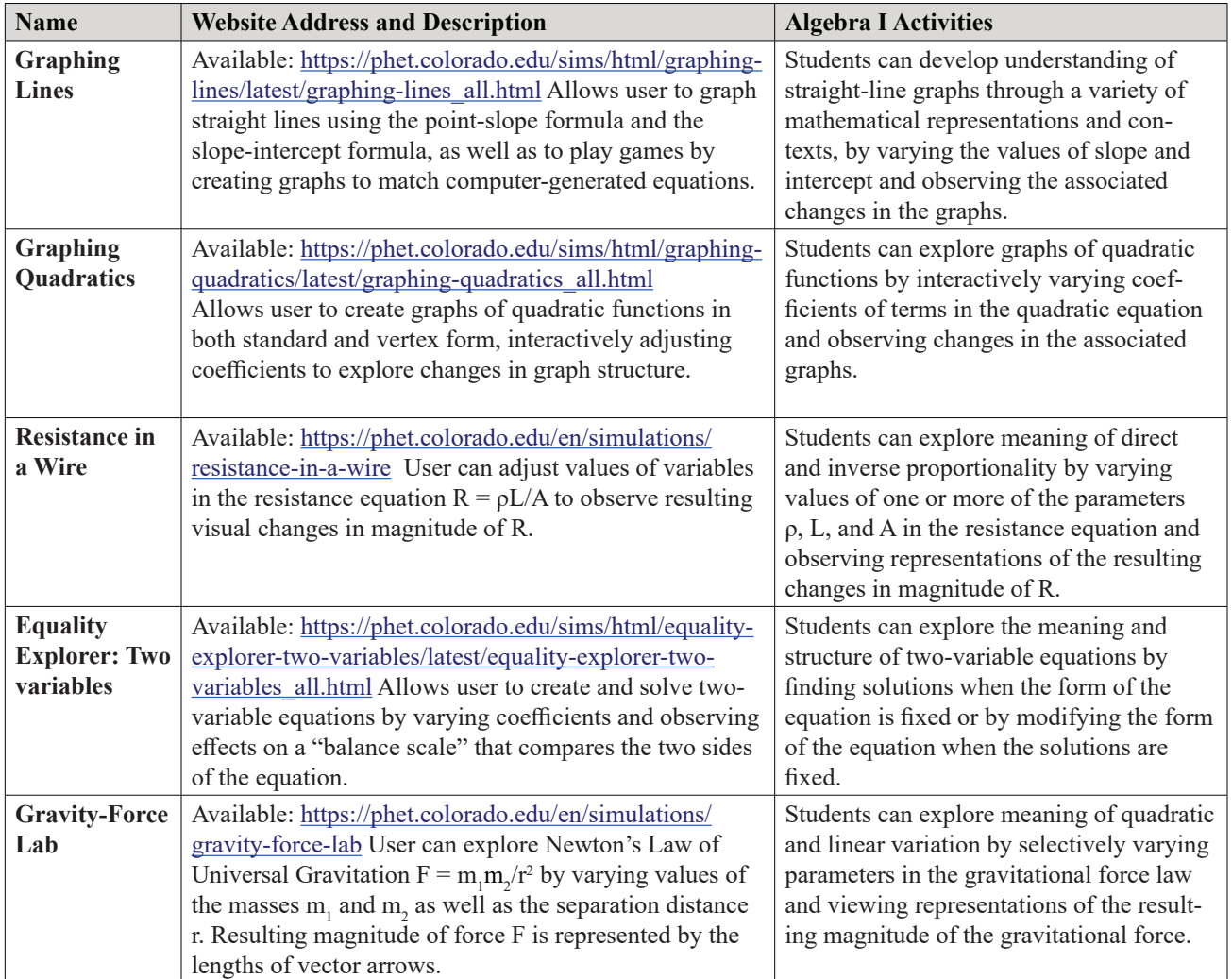

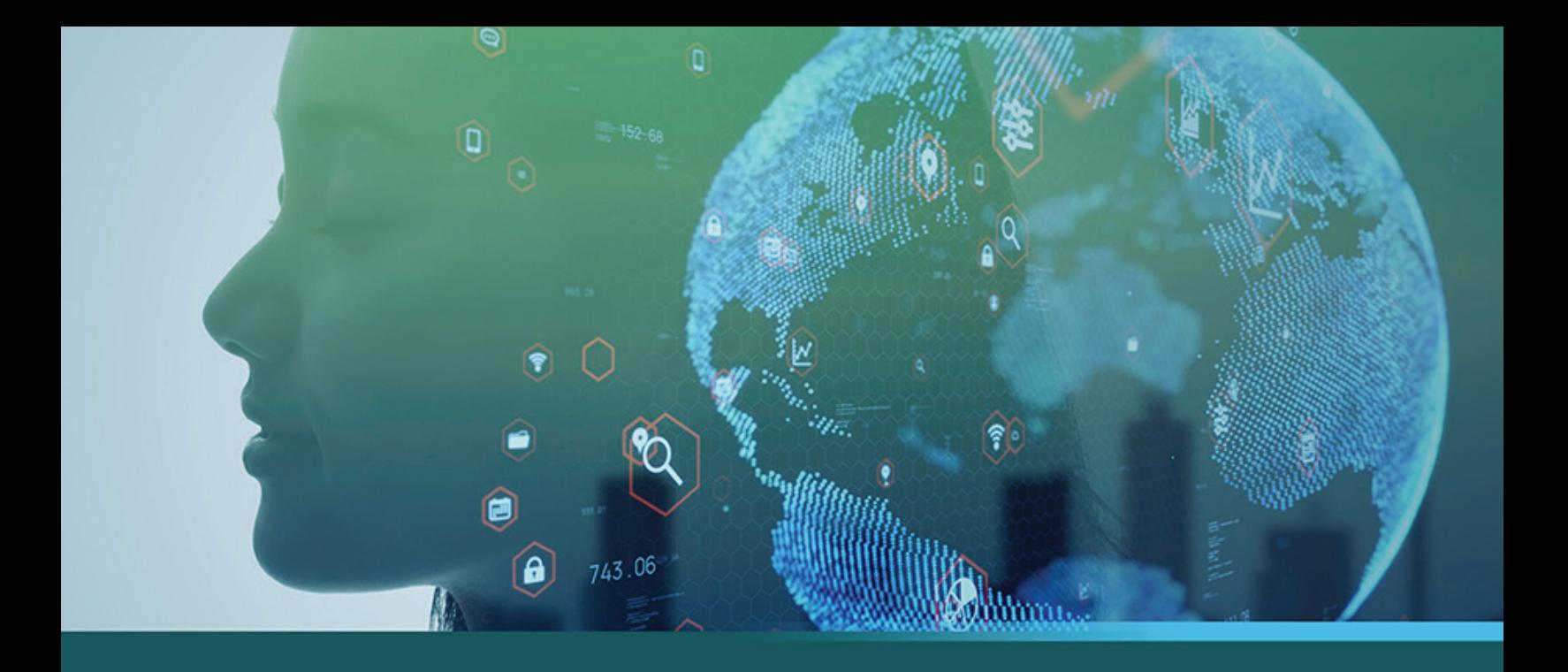

# What PreK-12 Teachers Should Know **About Educational Technology in 2023:** A Research-to-Practice Anthology

**Edited by** Richard E. Ferdig, Richard Hartshorne, Emily Baumgartner, Regina Kaplan-Rakowski, and Chrystalla Mouza

# **What PreK–12 Teachers Should Know About Educational Technology in 2023: A Research-to-Practice Anthology**

#### **Edited by:**

Richard E. Ferdig Richard Hartshorne Emily Baumgartner Regina Kaplan-Rakowski Chrystalla Mouza

Thanks to our family, friends, and colleagues who supported us, the authors who went through a fast but rigorous publication process, the reviewers who reviewed manuscripts, and all the teachers, teacher educators, teacher professional developers, administrators, and students who continue to do educational wonders.

> *But test all things. Hold on to what is good.*  1 Thessalonians 5:21 (CSB)

*What PreK–12 Teachers Should Know About Educational Technology in 2023: A Research-to-Practice Anthology Instruction* by Association for the Advancement of Computing in Education (AACE) is licensed under a Creative Commons Attribution-NonCommercial-NoDerivatives 4.0 International License, except where otherwise noted.

Copyright © Association for the Advancement of Computing in Education (AACE). 2023 http://aace.org, email: info@aace.org

Published in and distributed by LearnTechLib—The Learning and Technology Library: https://www.learntechlib.org/p/222690/

Please cite as:

Ferdig, R. E., Hartshorne, R., Baumgartner, E., Kaplan-Rakowski, R., and Mouza, C. (Eds). (2023). *What PreK–12 Teachers Should Know About Educational Technology in 2023: A Research-to-Practice Anthology*. Association for the Advancement of Computing in Education (AACE). https://www.learntechlib.org/p/222690/

ISBN: 978-1-939797-72-8

TEXT: The text of this work is licensed under a Attribution-NonCommercial-NoDerivatives 4.0 International (CC BY-NC-ND 4.0) (https://creativecommons.org/licenses/by-nc-nd/4.0/) IMAGES: All images appearing in this work are licensed under a Attribution-NonCommercial-NoDerivatives 4.0 International (CC BY-NC-ND 4.0) (https://creativecommons.org/ licenses/by-nc-nd/4.0/)

The artwork on the front cover was created by Mohamed Hassan and permission was given via a Creative Common License – CC0.

# **Table of Contents**

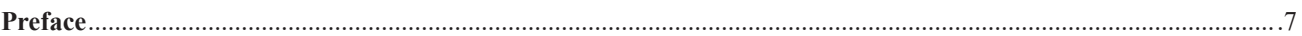

# **Accessibility and Inclusion**

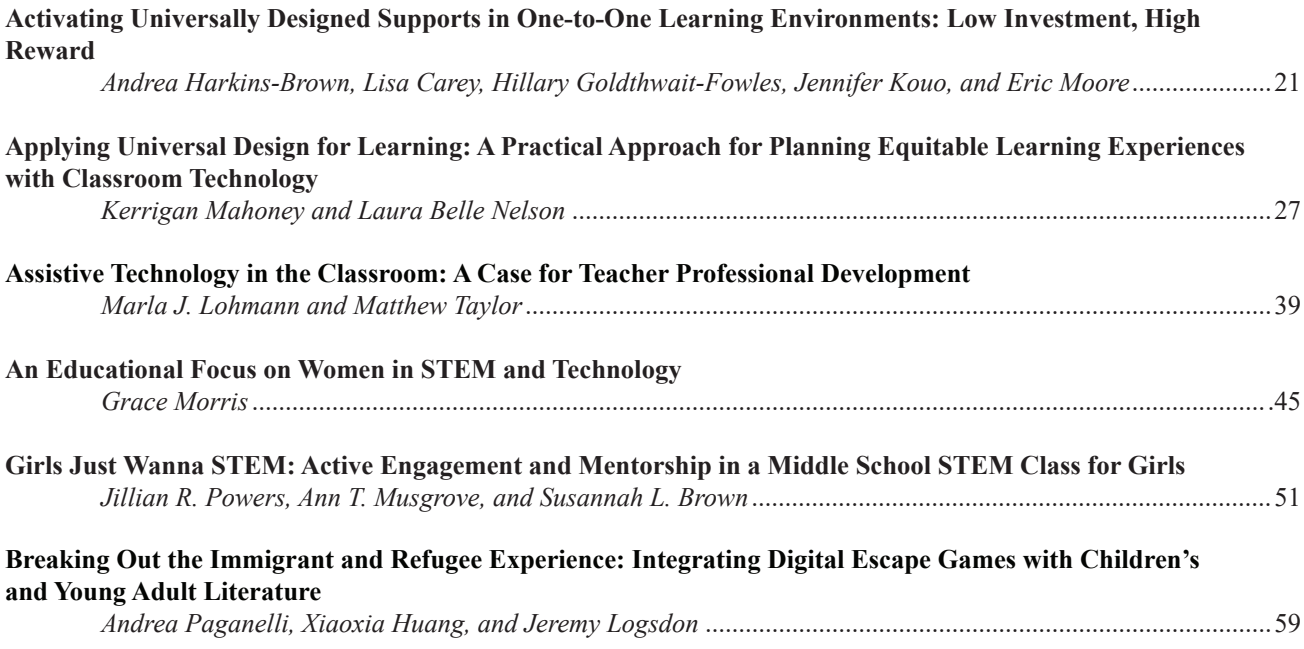

# **Artificial Intelligence**

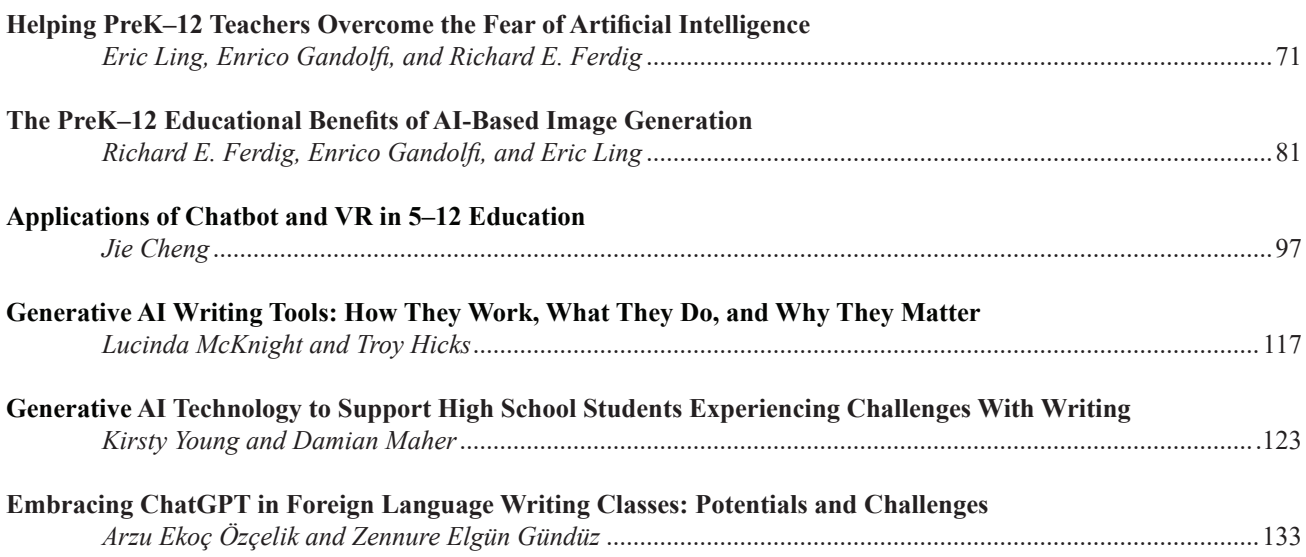

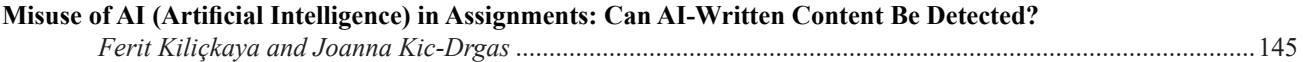

## **Content Area Foci**

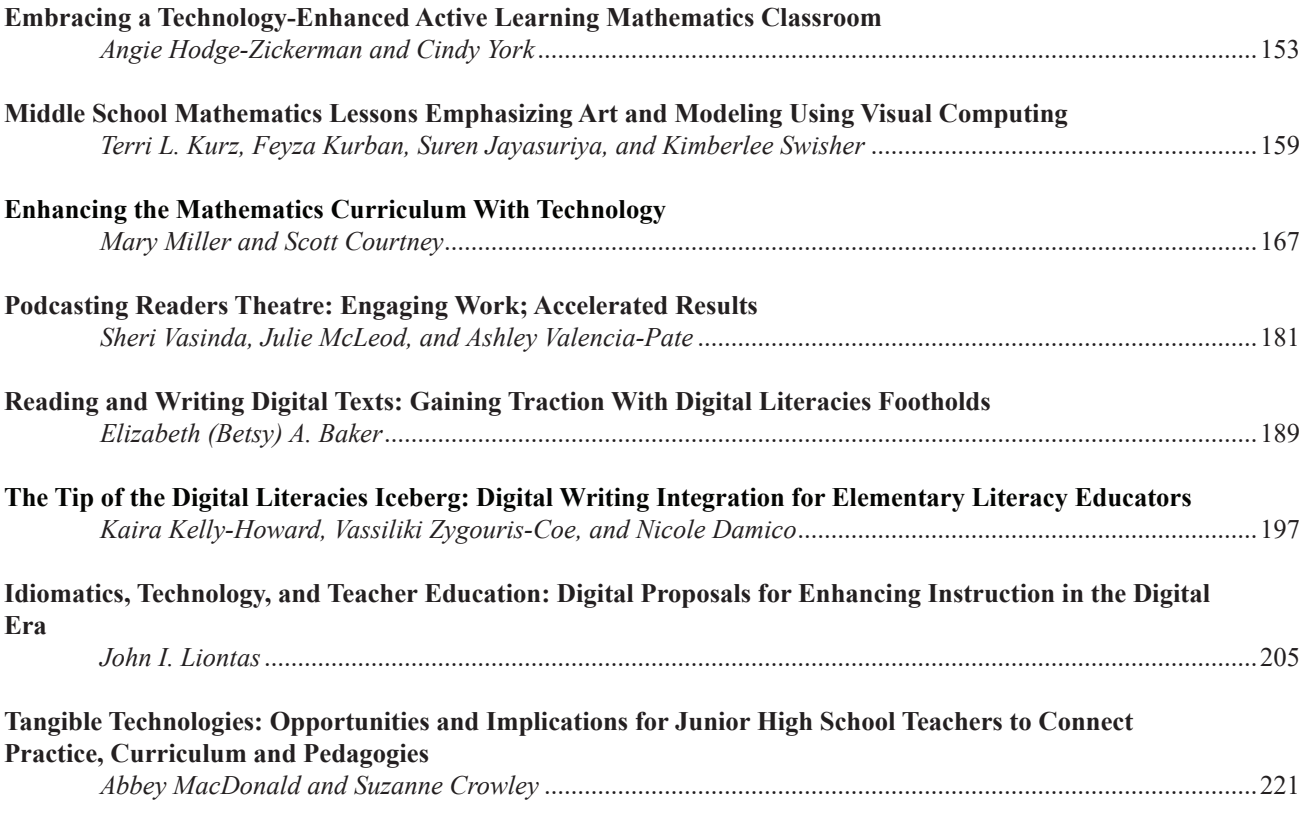

# **Gaming, Extended Realities, and Robotics**

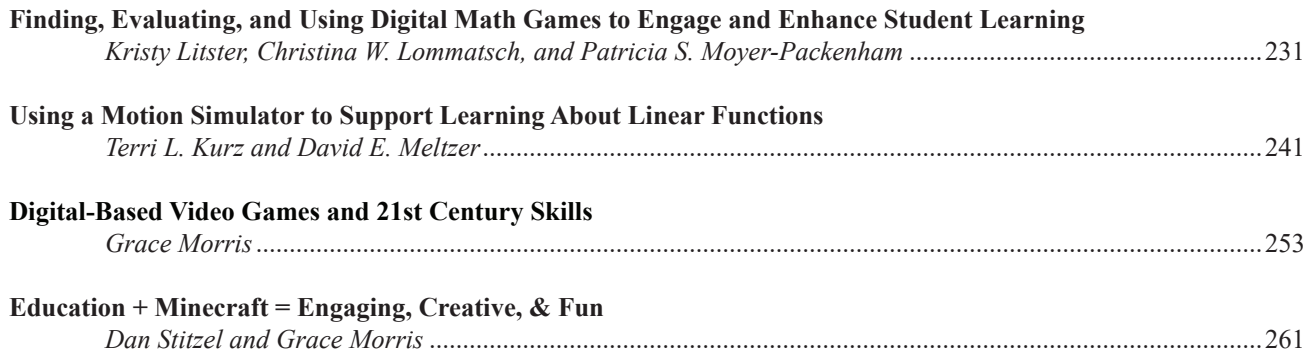

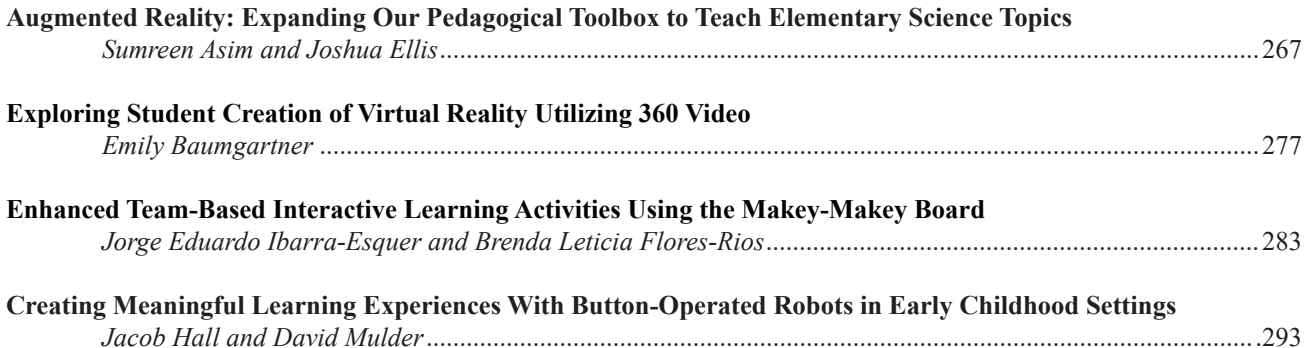

# **Social Emotional Development and Interactive Learning**

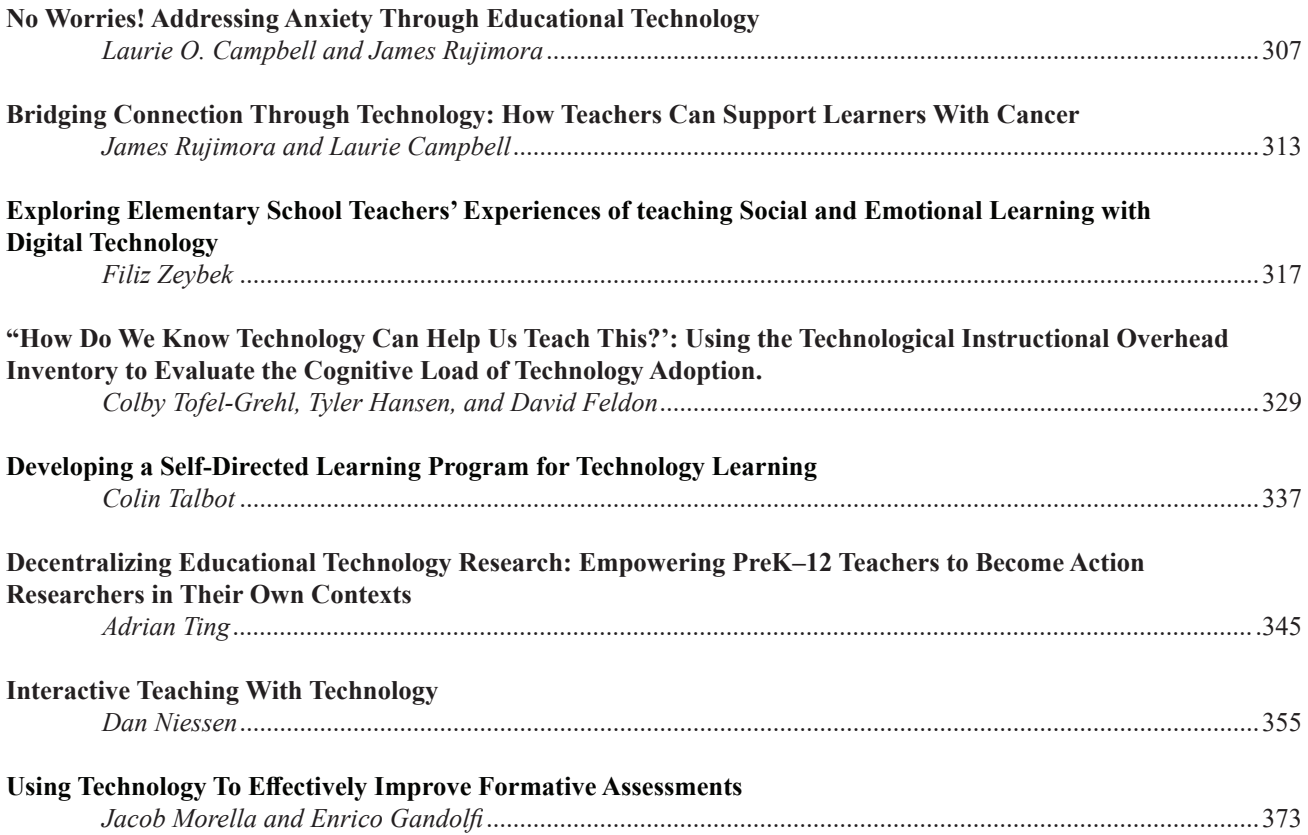

# **K–12 Online and Blended Learning**

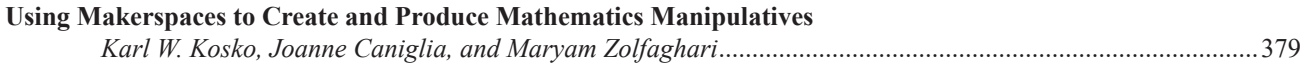

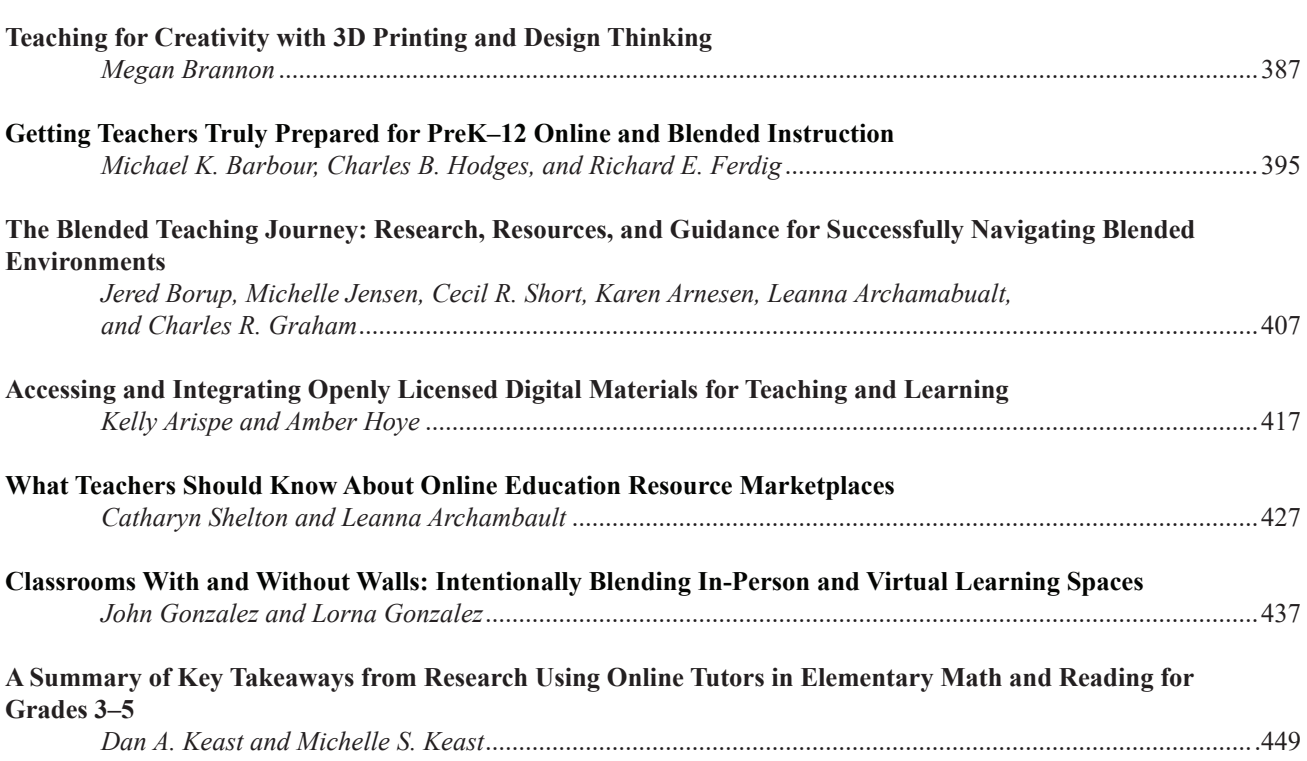

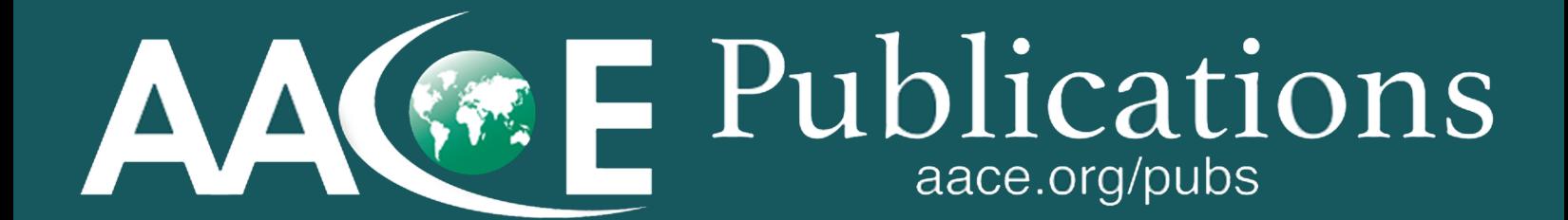